## **Il Cubatore** X Quick Start

# **Quick Start**

#### **Congratulations**

on your purchase of Il Cubatore, the intelligent log cubing system.

UNTERA

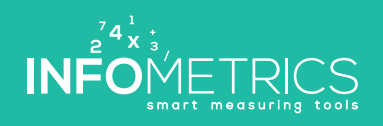

of 18 " of " et E with or " or " or " ex E we E with an " or " ex E we E we E ar " or " or

www.infometrics.eu +39 0472 057890

Portland of technical or was

#### **General use**

Il Cubatore is used to digitally measure the volume of logs, with or without bark. Prior to measurement, basic batch data such as customer, wood type, quality and bark content (percentage, etc.) are entered into Il Cubatore application, then the diameter is measured log by log (also in two steps horizontally and vertically) with the digital caliper. Length and quality (or wood type) can be quickly modified with a swipe in Il Cubatore application. The application constantly displays the quantity and total volume with and without bark.

At the end, the measurement data can still be checked, modified or completed, printed with the portable printer or, if a mobile network is available, transferred to Il Cubatore cloud. Il Cubatore cloud is a website where data entered can be managed, measurement lists printed out and data exported to other applications. It is also possible to enter, modify or complete basic data such as customers, wood types, etc.

**This Quick-Start manual explains how to perform your first measurement.** 

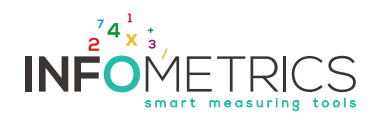

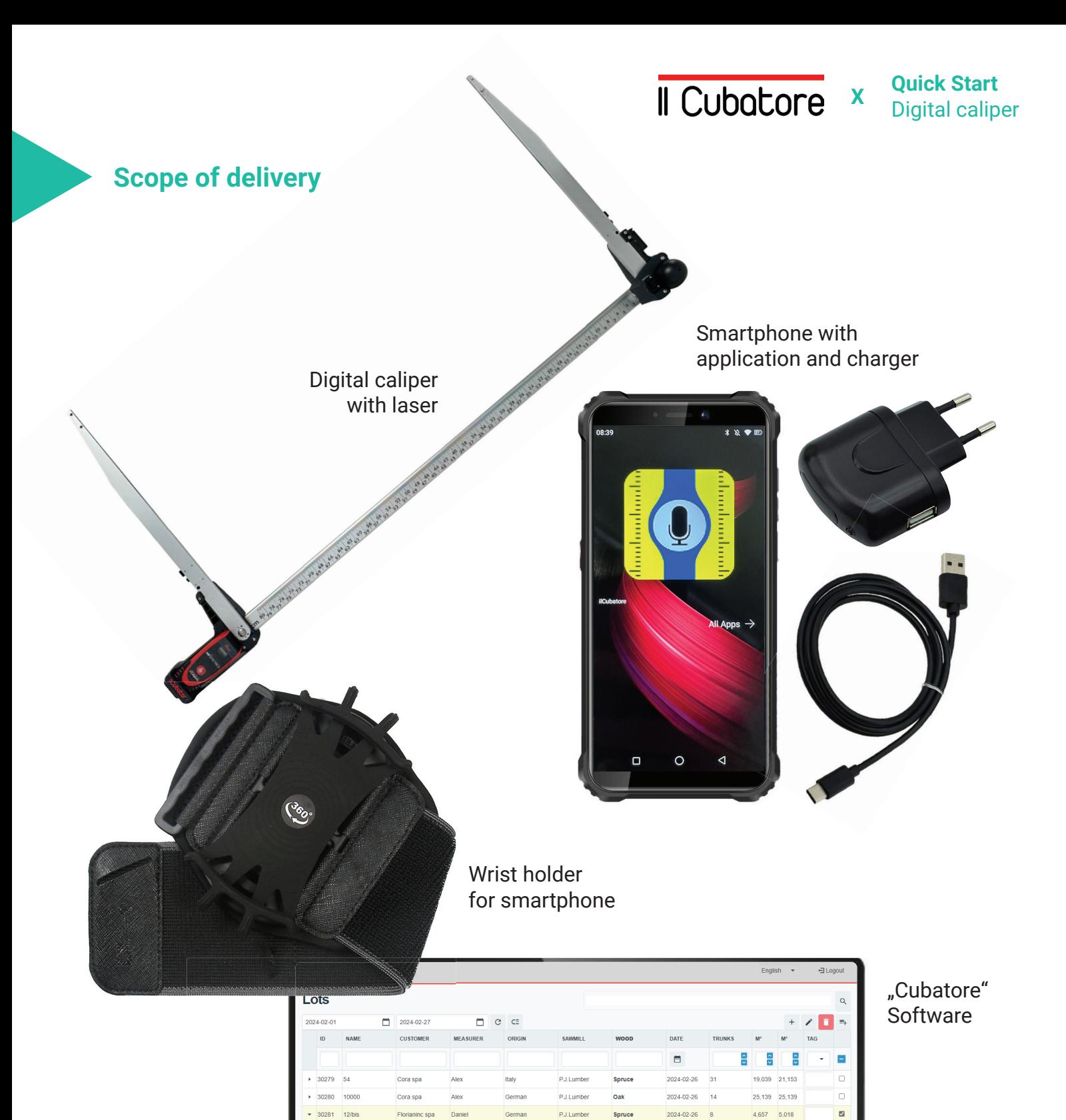

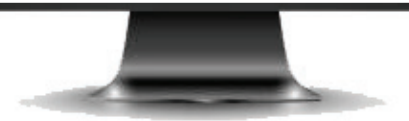

P.J.Lumber

1 DIAMETER

34 cm<br>33 cm<br>23 cm<br>25 cm<br>56 cm<br>55 cm<br>33 cm<br>67 cm<br>21 cm

Spruce

 $2DL$ 

35 cm<br>33 cm<br>24 cm<br>25 cm<br>55 cm<br>33 cm<br>67 cm<br>22 cm

2024-02-26  $\overline{\phantom{a}}$ 

 $\begin{array}{c} 34 \text{ cm} \\ 0 \text{ cm} \\ 0 \text$ 

 $\begin{array}{l} 23 \text{ cm} \\ 0 \text{ cm} \\ 0 \text$ 

Danie

**TIME** 

Spruce

Spruce<br>Spruce<br>Spruce<br>Spruce Spruce ..<br>Spruce 1 me<br>17:04:38<br>17:05:42<br>17:06:36<br>17:07:16<br>17:07:19<br>17:07:19<br>17:07:21

Germa

**LENGTH** 

 $\begin{array}{c} 400 \text{ cm} \\ 400 \text{ cm} \\ 400 \text{ cm} \\ 400 \text{ cm} \\ 400 \text{ cm} \\ 400 \text{ cm} \\ 400 \text{ cm} \\ 400 \text{ cm} \\ \end{array}$ 

 $4.657$  5.018

 $\begin{array}{r} 0,272 \\ 0,308 \\ 0,149 \\ 0,855 \\ 1,231 \\ 0,308 \\ 1,41 \\ 0,124 \end{array}$ 

 $\begin{array}{r} 0,302 \\ 0,342 \\ 0,166 \\ 0,95 \\ 1,368 \\ 0,342 \\ 1,41 \\ 0,138 \end{array}$ 

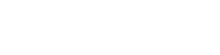

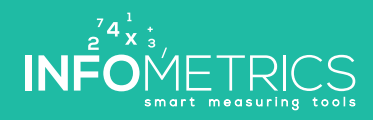

**II Cubatore x Quick Start** 

#### **Smartphone user guide**

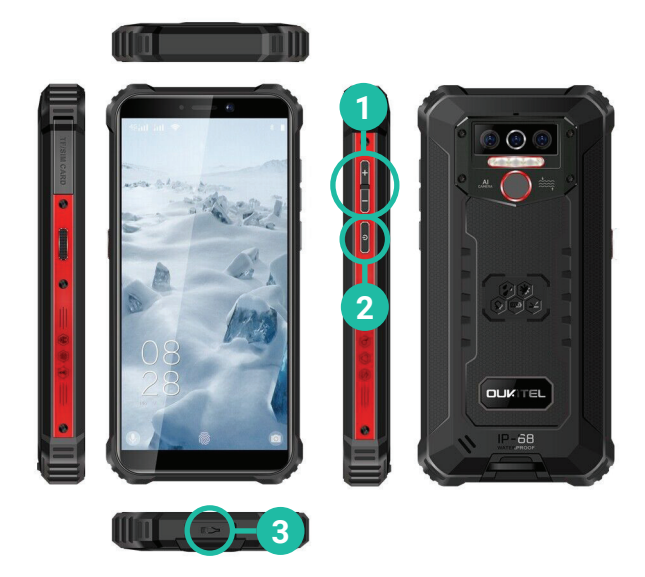

- Adjust volume **1**
- **2** Switching the smartphone on and off
- **3** Charging the battery

#### **Caliper and laser operating instructions**

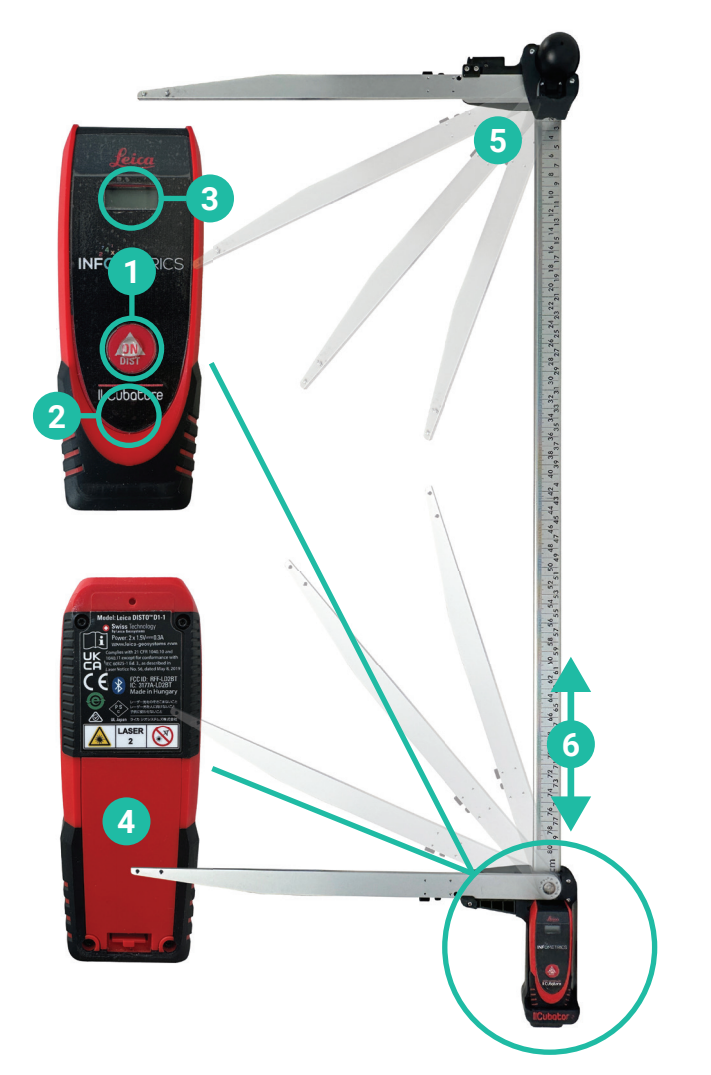

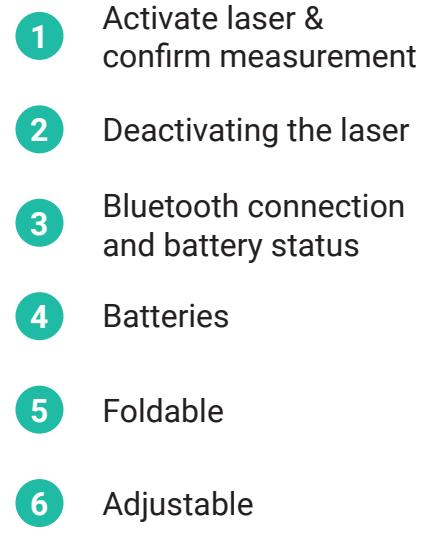

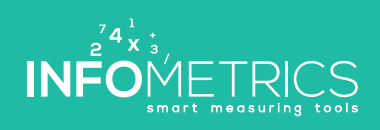

**II Cubatore x** Quick Start

**Quick Start**

#### **Step #1: Verify connection and create a new lot**

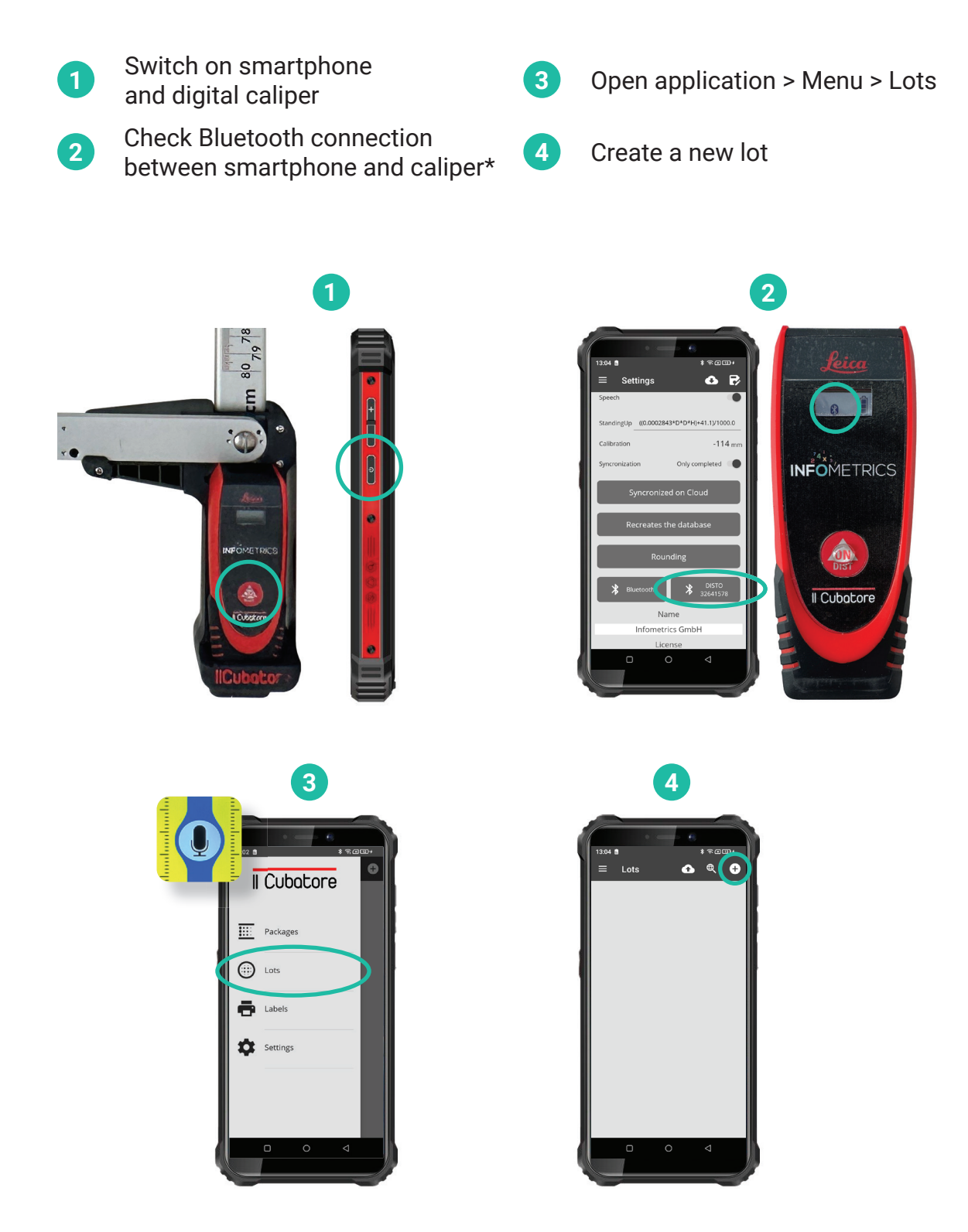

\* Connect Bluetooth manually if not connected. See "Questions and answers"

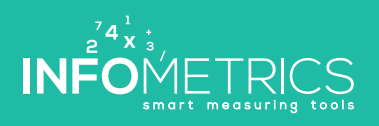

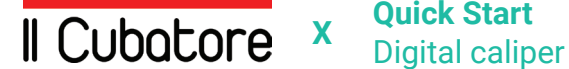

#### **Step #2: Measure**

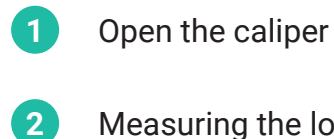

- Measuring the log **5**
- **<sup>3</sup>** Double-click on the laser to perform the measurement
- **4** Batch completion

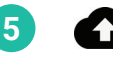

Synchronize data with the cloud

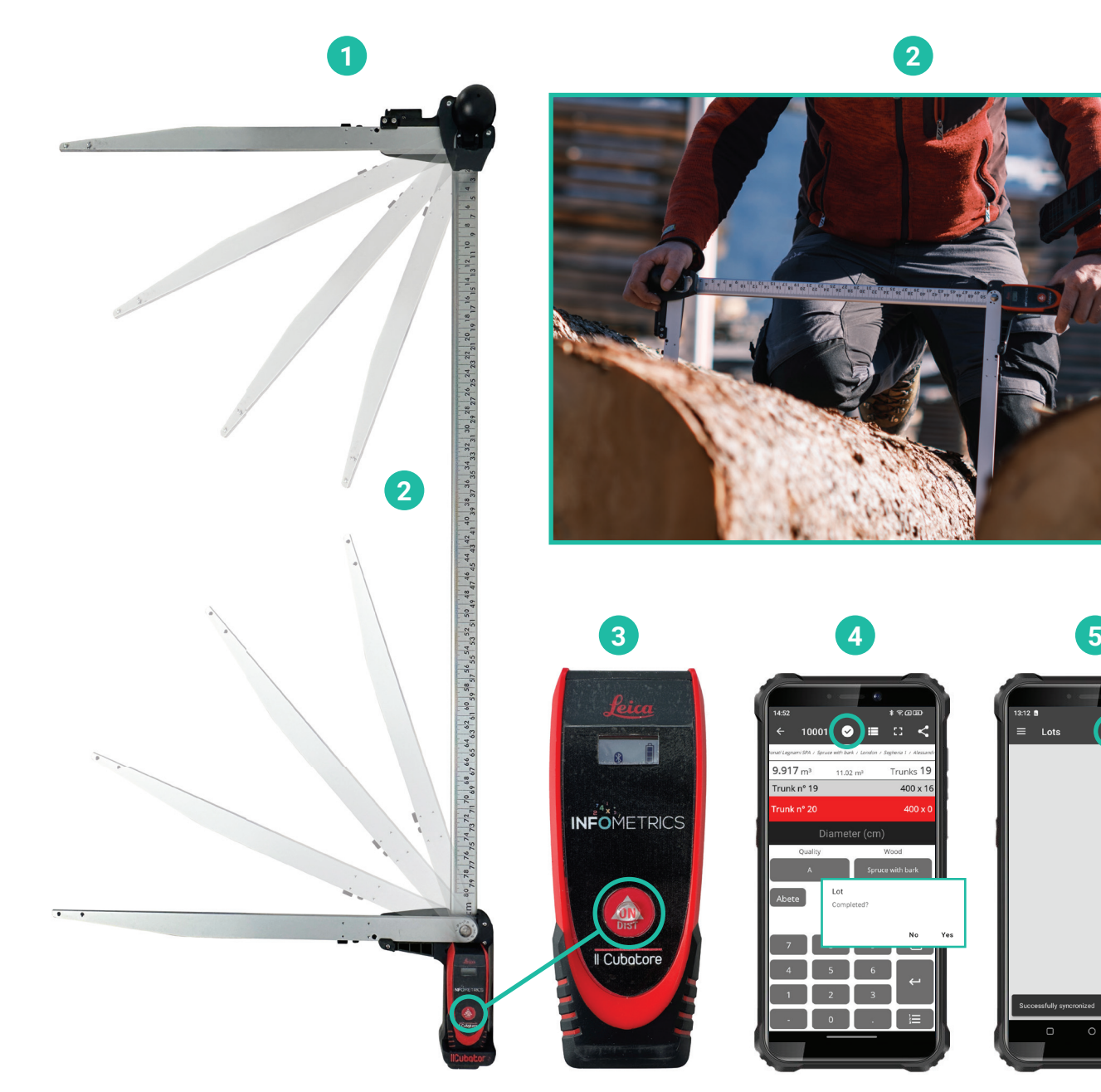

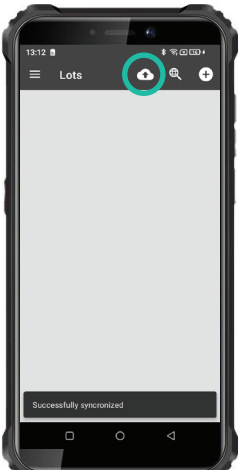

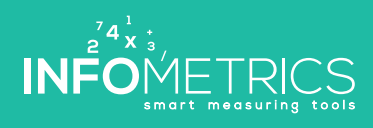

Il Cubatore

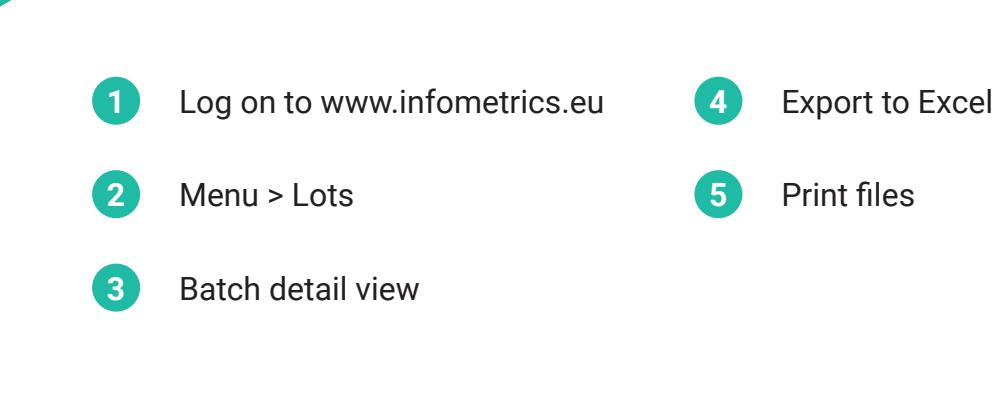

**Step #3: Cloud-Software**

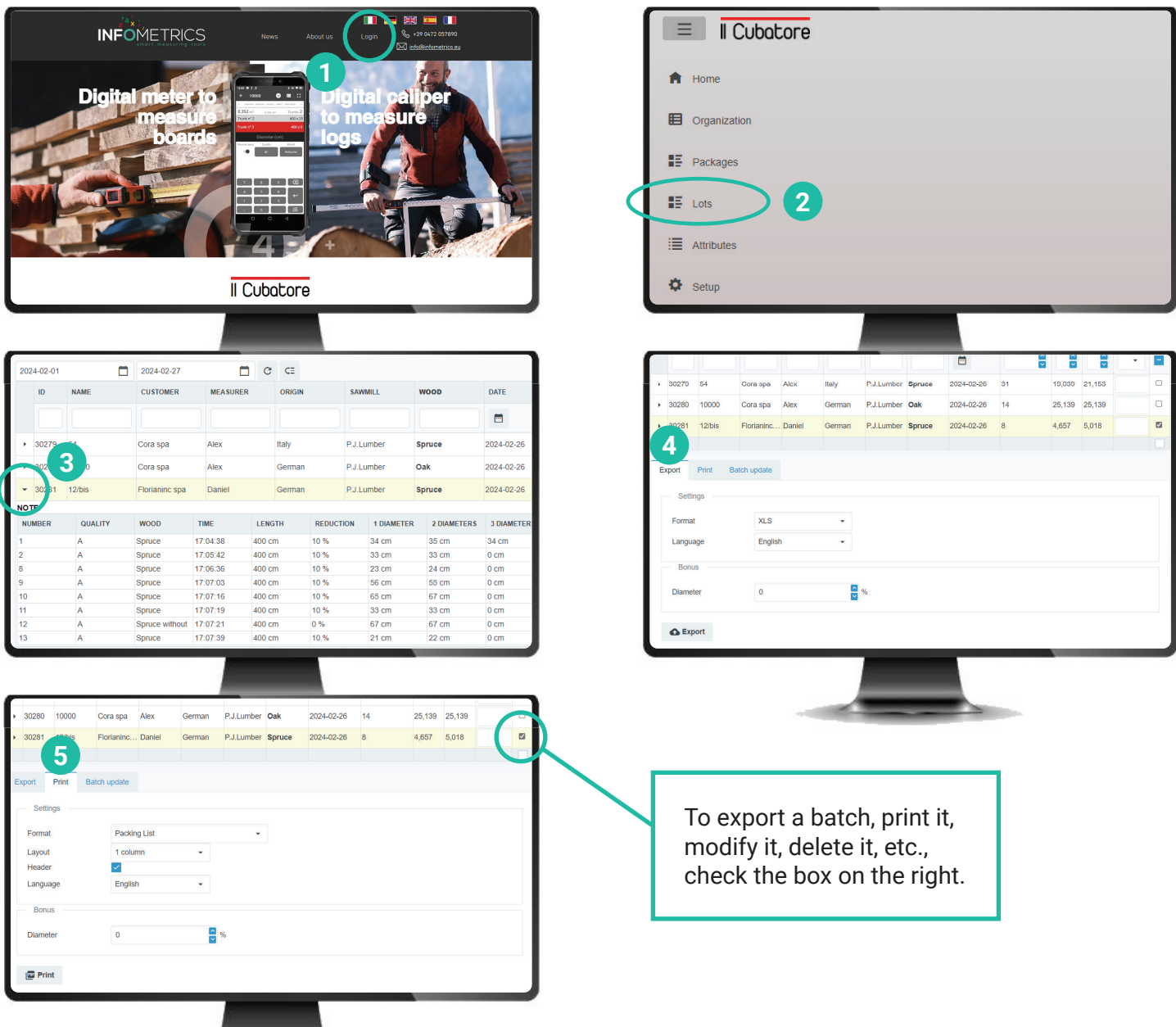

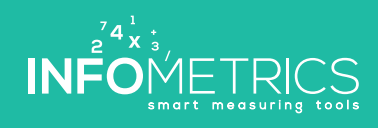

**Quick Start II Cubatore x** Quick Start

#### **Questions and answers**

#### **Bluetooth connection caliper > smartphone/application**

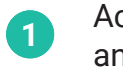

- Activate laser/caliper and smartphone
- **2** Activate/check Bluetooth on your smartphone
- **3** Launch the application on your smartphone
- Application > Menu > Settings
- **5** Connect caliper and application via Bluetooth

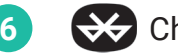

**4**

**6**  $\leftrightarrow$  Check connection

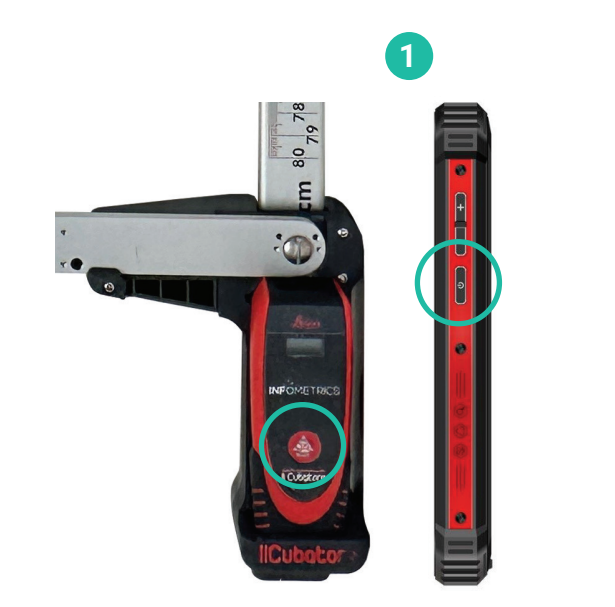

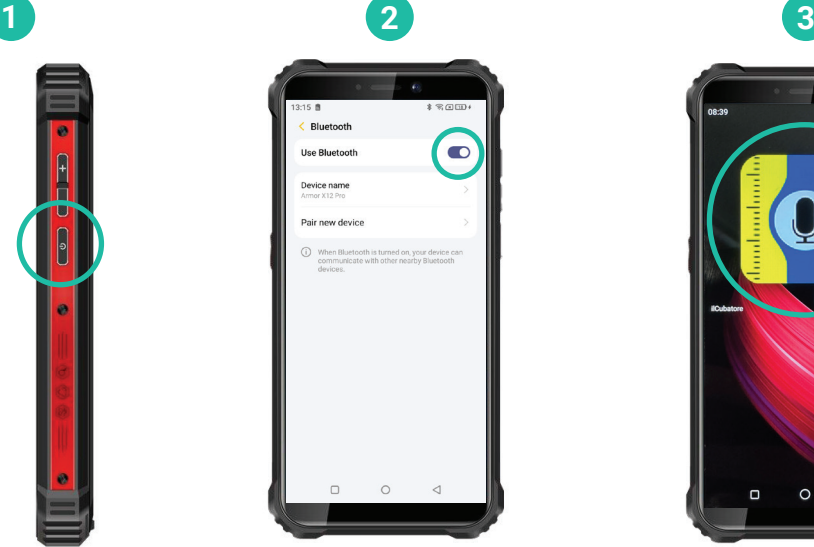

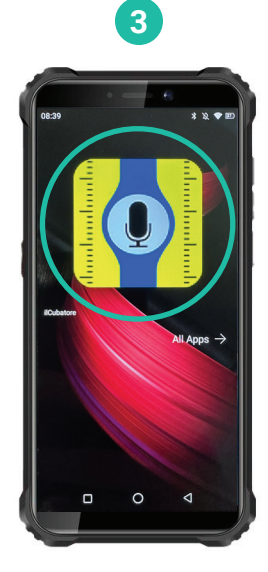

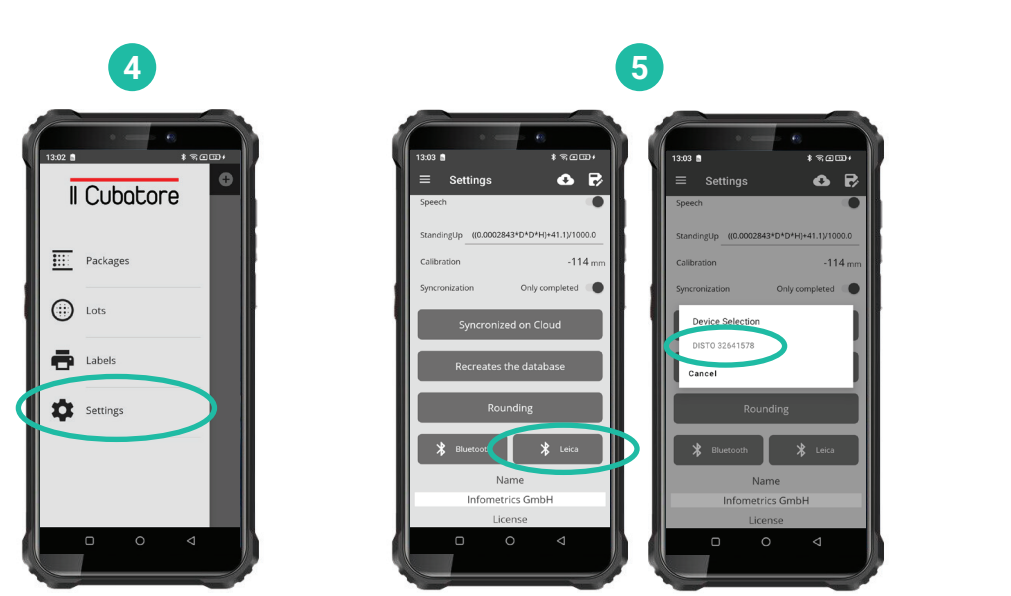

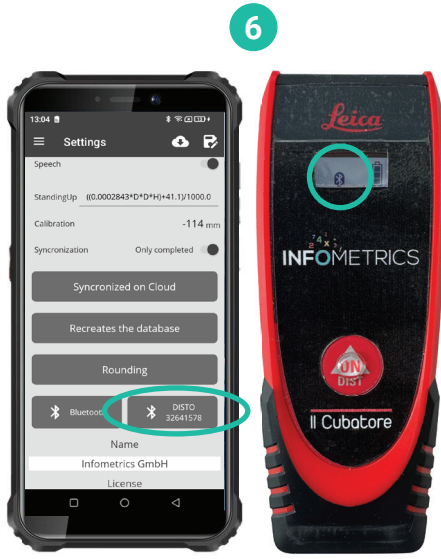

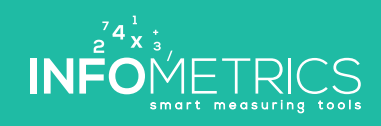

### Il Cubatore

INFO METRICS

www.infometrics.eu +39 0472 057890

SE OF LE BE DE OV

THE TABLE TO BE THE TABLE TO BE

49 69 01 21

### Il Cubatore

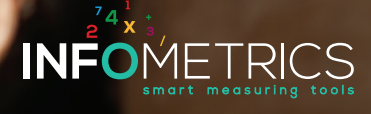

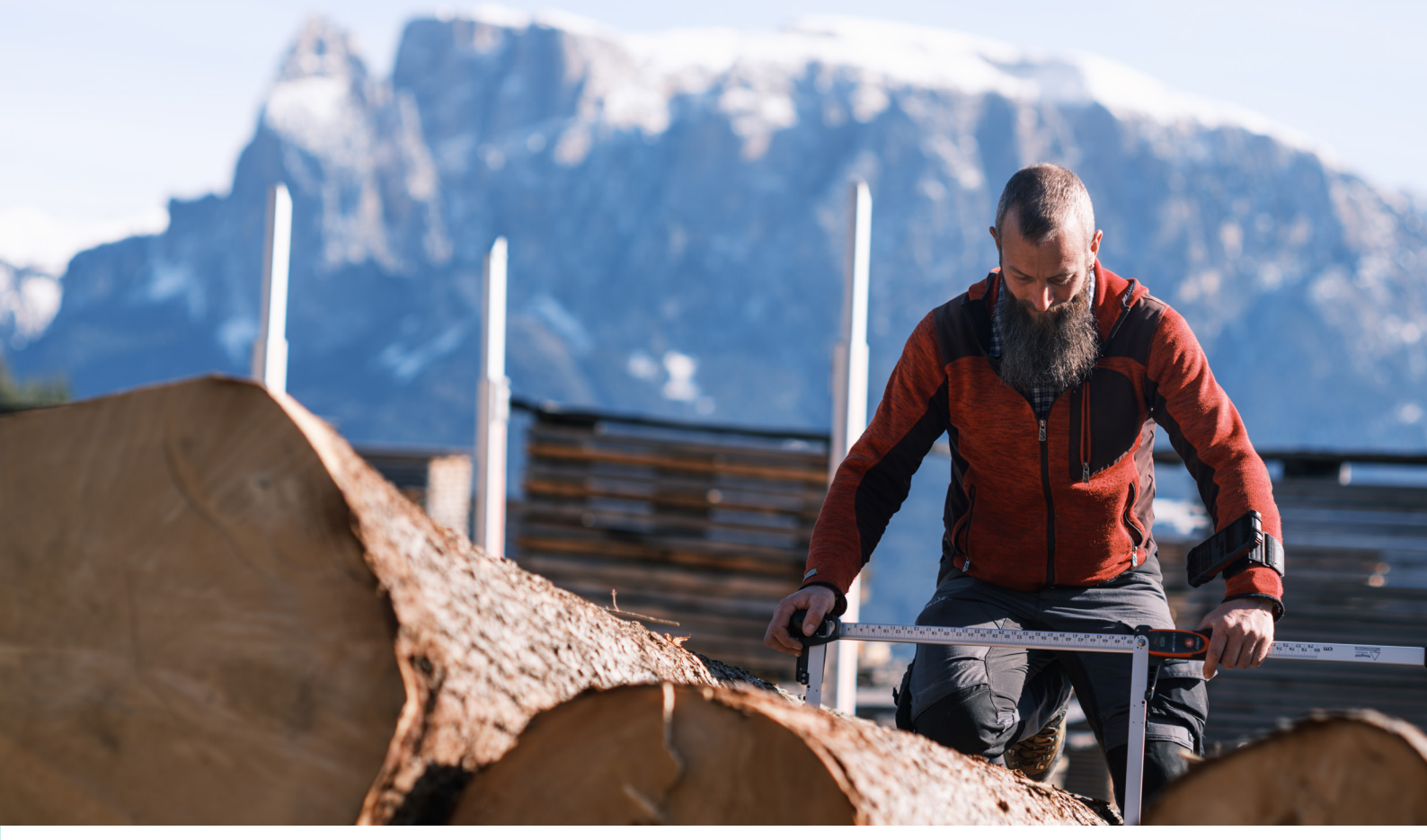

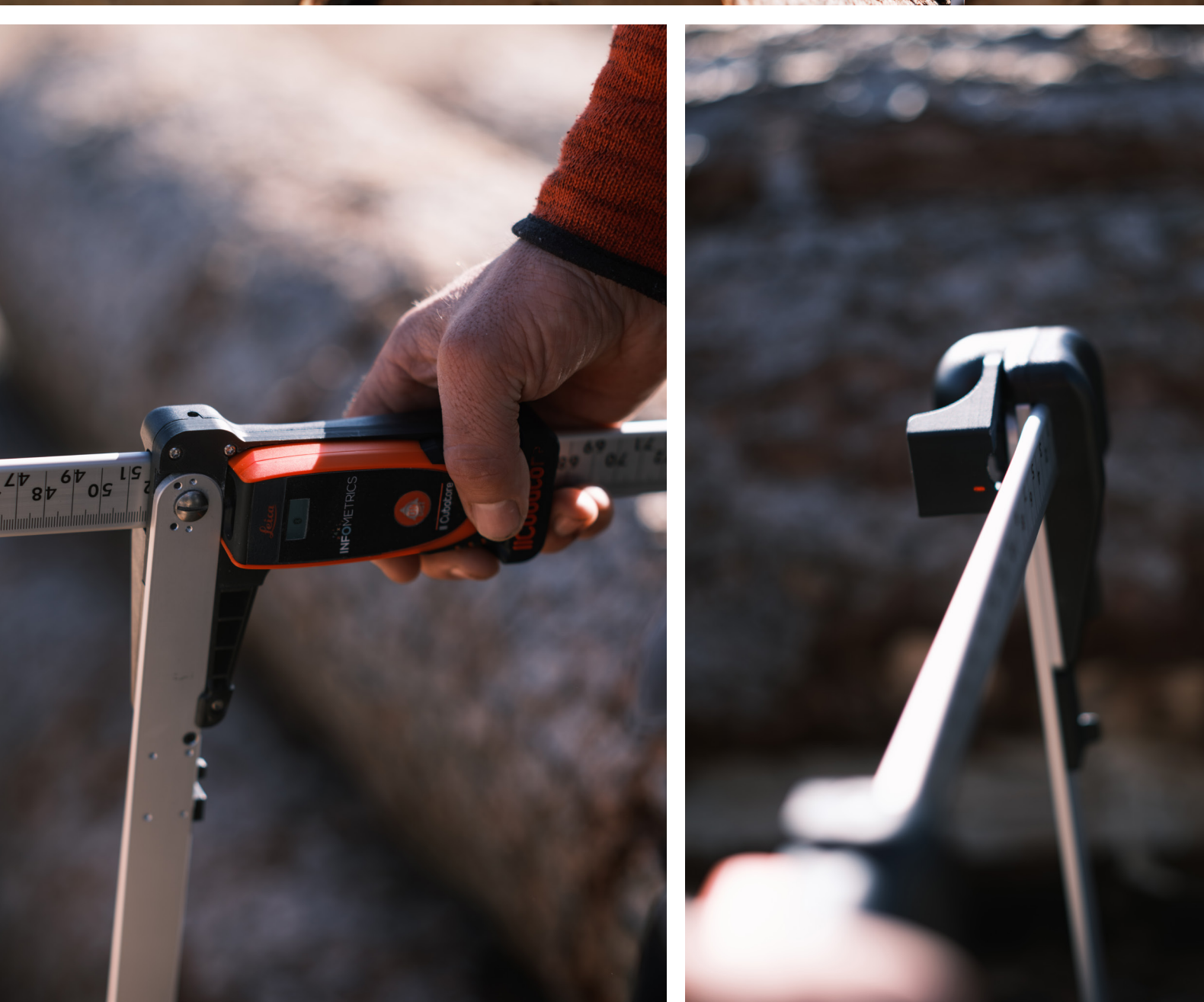

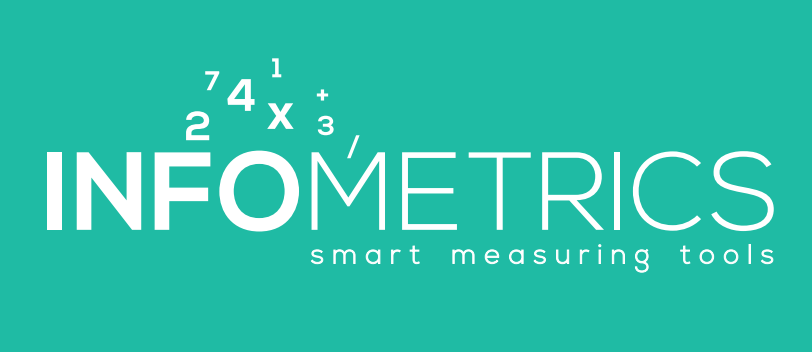